### **República Argentina - Poder Ejecutivo Nacional** 2018 - Año del Centenario de la Reforma Universitaria

#### **Disposición**

**Número:** 

### DI-2018-6032-APN-ANMAT#MS<br>CIUDAD DE BUENOS AIRES Lunes 11 de Junio de 2018

**Referencia:** 1-47-3110-3023/17-3

VISTO el expediente Nº 1-47-3110-3023/17-3 del Registro de la Administración Nacional de Medicamentos Alimentos y Tecnología Medica y,

CONSIDERANDO:

Que por los presentes actuados la firma TECNOLAB S.A solicita autorización para la venta a laboratorios de análisis clínicos del Producto para diagnóstico uso In Vitro denominado: **artus® HSV-1/2 QS-RGQ Kit, V1**.

Que en el expediente de referencia consta el informe técnico producido por el Servicio de Productos para Diagnóstico que establece que los productos reúnen las condiciones de aptitud requeridas para su autorización.

Que se ha dado cumplimiento a los términos que establecen la Ley Nº 16.463, Resolución Ministerial Nº 145/98 y Disposición ANMAT Nº 2674/99.

Que la Dirección Nacional de Productos Médicos ha tomado la intervención de su competencia.

Que corresponde autorizar la inscripción en el RPPTM del producto médico objeto de la solicitud.

Que la presente se dicta en virtud de las facultades conferidas por los Decretos Nº 1490/92 el por el Decreto Nº 101 de fecha 16 de diciembre de 2015.

Por ello;

EL ADMINISTRADOR NACIONAL DE LA ADMINISTRACIÓN NACIONAL DE

#### MEDICAMENTOS, ALIMENTOS Y TECNOLOGÍA MÉDICA

#### D I S P O N E:

ARTÍCULO 1º.- Autorizase la inscripción en el Registro Nacional de Productores y Productos de Tecnología Médica (RPPTM) de la Administración Nacional de Medicamentos, Alimentos y Tecnología Médica (ANMAT) del producto médico para diagnóstico de uso In Vitro denominado: **artus® HSV-1/2 QS-RGQ Kit, V1**, de acuerdo a lo solicitado por la firma TECNOLAB S.A con los datos característicos que figuran al pie de la presente.

ARTICULO 2º.- Autorícense los textos de los proyectos de rótulos y Manual de Instrucciones que obran en el documento Nº IF-2018-21508697-APN-DNPM#ANMAT.

ARTÍCULO 3º.- En los rótulos e instrucciones de uso autorizados deberá figurar la leyenda "Autorizado por la ANMAT PM-1252-144", con exclusión de toda otra leyenda no contemplada en la normativa vigente.

ARTÍCULO 4º.- Extiéndase el Certificado de Autorización e Inscripción en el RPPTM con los datos característicos mencionados en esta Disposición.

ARTÍCULO 5º.- Regístrese. Inscríbase en el Registro Nacional de Productores y Productos de Tecnología Médica al nuevo producto. Por el Departamento de Mesa de Entrada, notifíquese al interesado, haciéndole entrega de la presente Disposición, conjuntamente con rótulos e instrucciones de uso autorizado y el Certificado mencionado en el artículo 4°. Gírese a la Dirección de Gestión de Información Técnica a los fines de confeccionar el legajo correspondiente. Cumplido, archívese.

#### DATOS IDENTIFICATORIOS CARACTERISTICOS

Nombre comercial: **artus® HSV-1/2 QS-RGQ Kit, V1.**

Indicación de uso: Ensayo de reacción en cadena de la polimerasa (PCR) para la detección cualitativa del ADN del virus del Herpes Simple Humano (VHS) de tipos 1 y 2, en líquido cefalorraquídeo (LCR) y plasma humanos, configurado para su uso con los instrumentos: QIAsymphony SP/AS y Rotor-Gene Q**.**

Forma de presentación: Envases por 24 determinaciones, conteniendo: HSV-1/2 RG Master (3 viales x 300 µl), HSV-1/2 Mg-Sol (1 vial x 600 µl), HSV-1 RG PC (1 vial x 200 µl), HSV-2 RG PC (1 vial x 200 µl), HSV-1/2 RG IC (1 vial x 1000  $\mu$ I) y agua de calidad para PCR (1 vial x 1000  $\mu$ I).

Período de vida útil y condición de conservación: 24 (VEINTICUATRO) meses desde la fecha de elaboración conservado a -20 ºC.

Condición de venta: venta a Laboratorios de análisis clínicos. USO PROFESIONAL EXCLUSIVO.

Nombre y dirección del fabricante: QUIAGEN GmbH. QUIAGEN Str. 1, 40724 Hilden. (ALEMANIA).

Expediente Nº 1-47-3110-3023/17-3

av

Roberto Luis Lede  $\ensuremath{\mathsf{SubAdmin}}\xspace$ Administración Nacional de Medicamentos, Alimentos y Tecnología<br>Médica

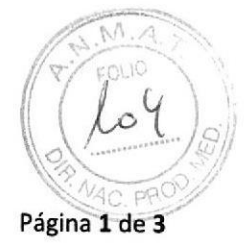

#### PROYECTO DE RÓTULOS EXTERNOS

 $\ddot{ }$ 

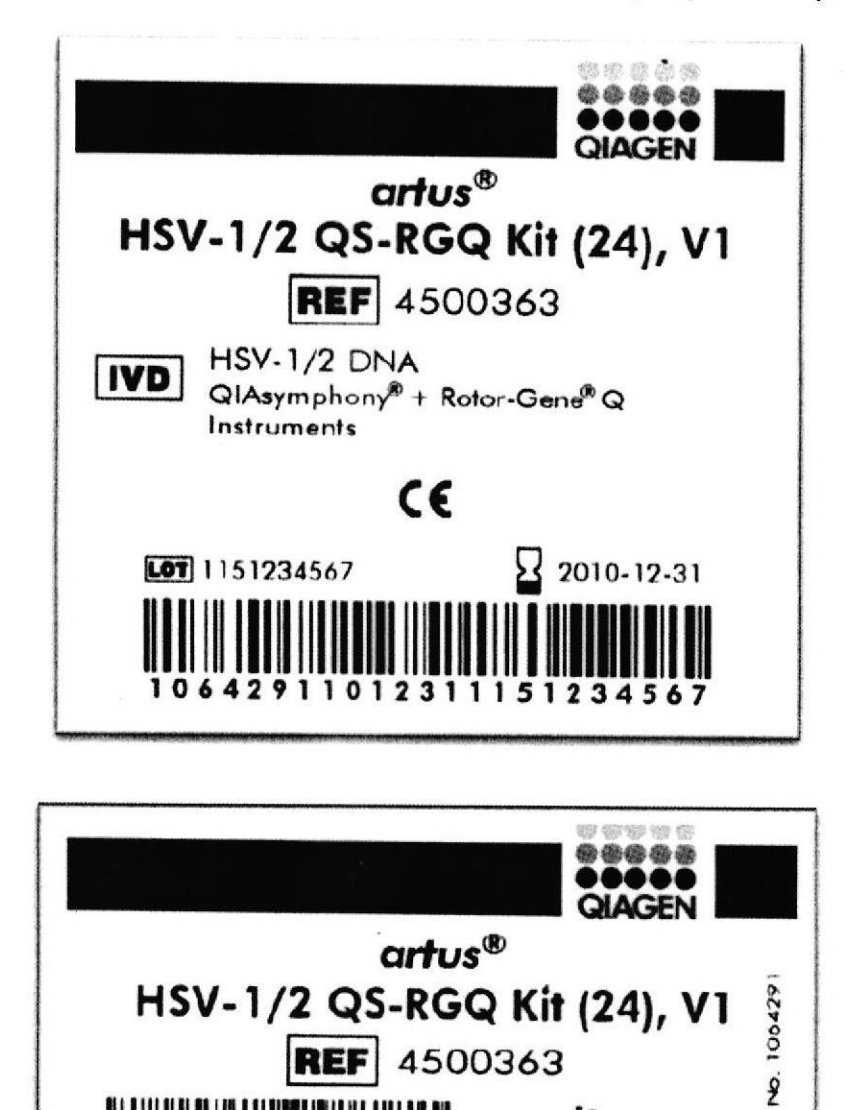

õ

 $03630$ QIAGEII GaskH, D-40724 Hilden, Tel: +49-2103-29-0

artus<sup>\*</sup> HSV-1/2 QS-RGQ - kit x 24 determinaciones (código 4500363)

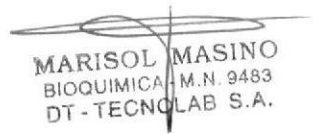

IF-2018-21508697-APN-DNPM#ANMAT

Ş.

 $\int$  -20°C

IF-2018-21508697-APN-DNPM#ANMAT

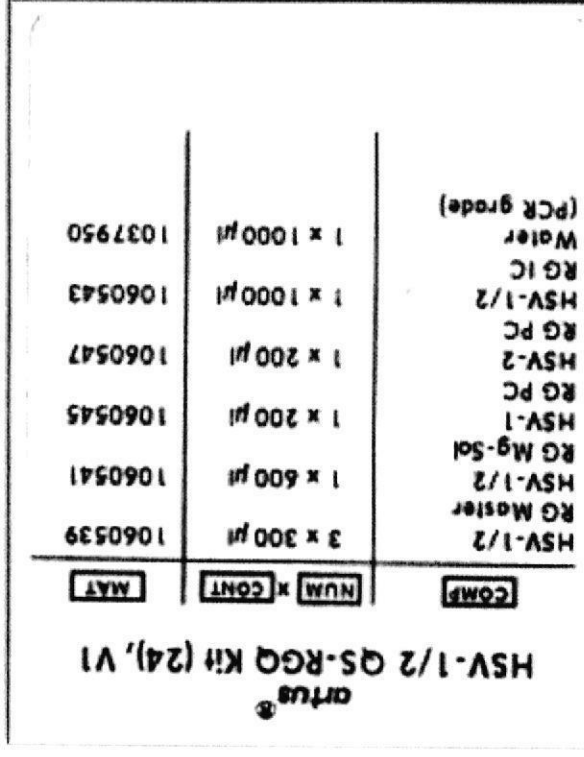

Argentina. Teléfono: 54-11-4-555-0010. IMPORTADOR: TECNOLAB S.A. Estomba Nº 964 - c1427cco. C.A.B.A.

DIRECTOR TECNICO: Bioq. Marisol Masino.

ORIGEN DE ELABORACION: QIAGEN GmBH, D40724 Hilden, Alemania.

APROBADO POR A.N.M.A.T. CON PM: 1252-144.

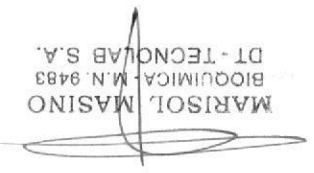

 $\frac{1}{4}$ 

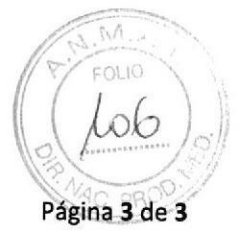

#### PROYECTO DE RÓTULOS INTERNOS

 $\frac{1}{c}$ 

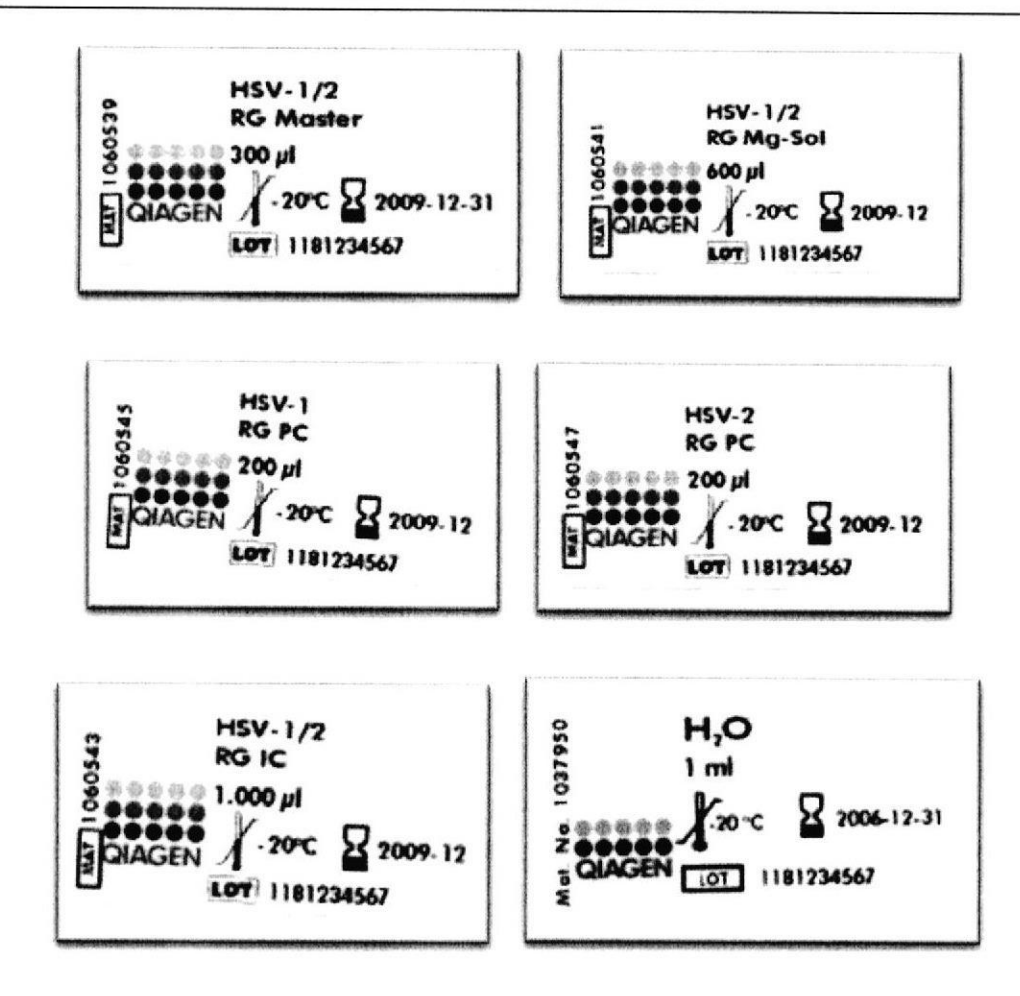

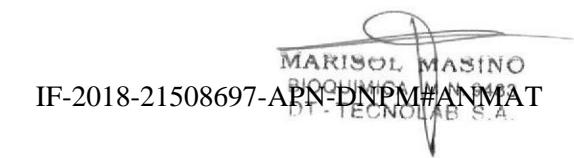

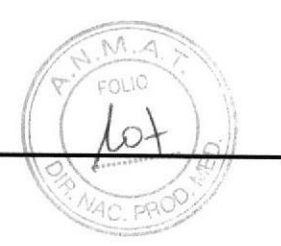

## Manual de uso del kit artus® HSV-1/2 QS-RGQ

Diagnóstico in vitro cuantitativo

Para utilizar con los instrumentos QIAsymphony® SP/AS y Rotor-Gene<sup>®</sup> Q

Versión 1

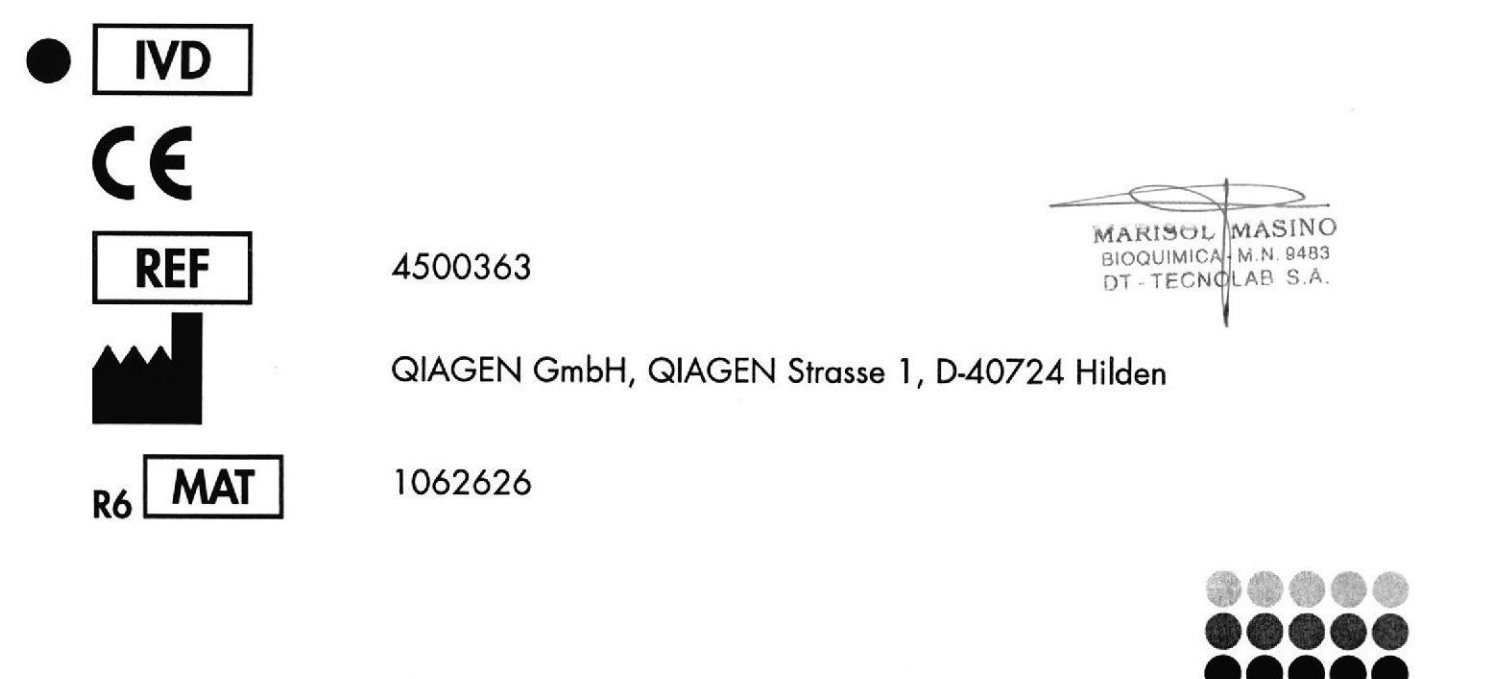

Sample to Insight

### $\sqrt{N \cdot 4}$ //Yr  $\circ$   $\searrow$  $\sqrt{\circ 8}$

### Índice

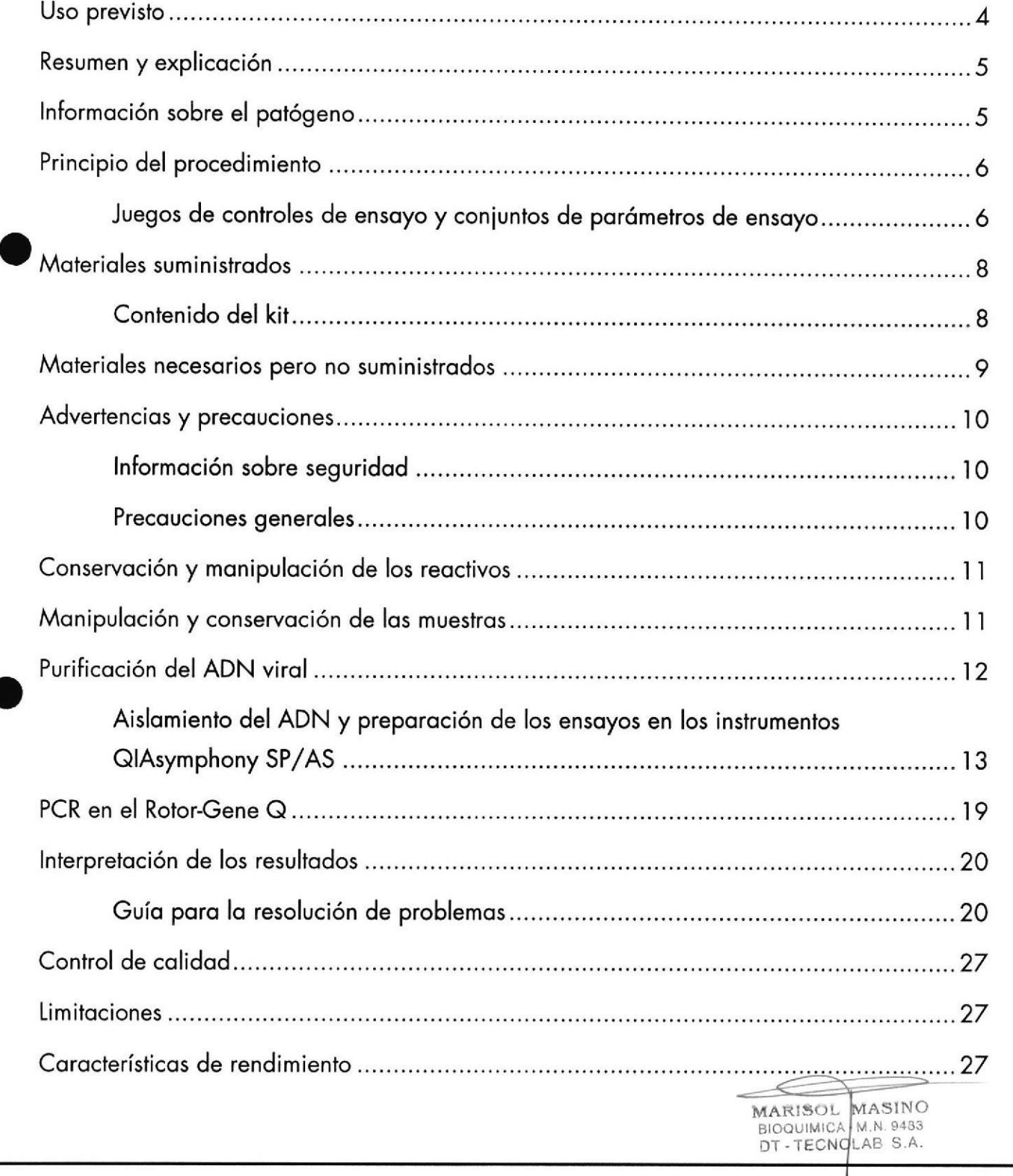

o

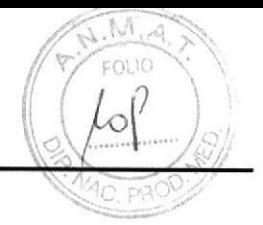

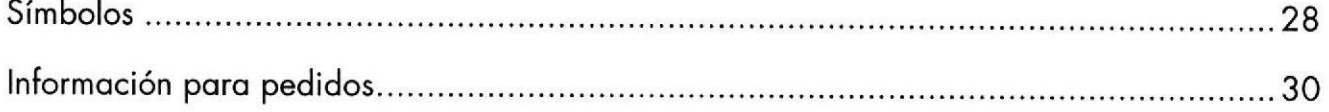

 $\ddot{\cdot}$ 

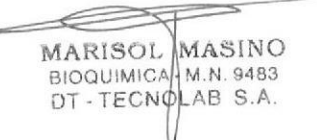

IF 2018 21508697 APN DNPM#ANMAT

Manual de uso del kit artus HSV-1/2 QS-RGQ 05/2016

página 6 de 37

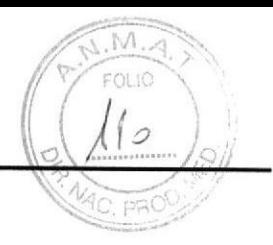

### Uso previsto

t

o

o

El kit artus HSV-1/2 QS-RGQ es una prueba de amplificación de ácidos nucleicos in vitro para la detección cualitativa del ADN del virus del herpes simple (VHS) humano de tipos 1 y 2 en líquido cefalorraquídeo (LCR) y plasma humanos. Este kit para pruebas diagnósticas utiliza la reacción en cadena de la polimerasa (PCR, polymerase chain reaction) y está configurado para usarse con los instrumentos QIAsymphony SP/AS y Rotor-Gene Q.

Si desea obtener más información acerca de las muestras biológicas humanas específicas con las que se ha validado el kit, consulte las hojas de aplicación, disponibles online en www.qiagen.com/products/artushsv-12pcrkitce.aspx.

QIAGEN continúa desarrollando y validando nuevas aplicaciones para los kits artus QS-RGQ, como el uso con otros tipos de muestro.

La versión más actual de este manual y de las hojas de aplicación asociadas se encuentra disponible online en www.qiagen.com/products/artushsv-12pcrkitce.aspx.

El kit artus HSV-1/2 QS-RGQ ha sido desarrollado para utilizarse en combinación con la presenloción clínico y otros morcodores de loborotorio poro emitir un pronóstico de lo enfermedod.

Dado que QIAGEN vigila continuamente el rendimiento del ensayo y valida nuevas afirmaciones, los usuarios deben asegurarse de trabajar con la última versión de las instrucciones de uso.

Nota: Antes de realizar la prueba, compruebe la disponibilidad de nuevas versiones de la documentación electrónica en www.qiagen.com/products/artushsv-12pcrkitce.aspx.

Todos los kits se pueden empleor con los elemenlos respeclivos de los insfrucciones, siempre que el número de versión del manual y el resto de la información de la documentación

IF-2018-21508697-APN-DNPM#ANMAT

MARISOL MASINO DEN MILLAR S.A

coincidan con el número de versión del kit. El número de la versión figura en la etiqueta de cada caja del kit. QIAGEN garantiza la compatibilidad entre todos los lotes del kit de onólisis que llevon el mismo número de versión.

### Resumen y explicoción

o

o

El kit artus HSV-1/2 QS-RGQ constituye un sistema listo para usar para la detección del ADN del VHS-1 y del VHS-2 mediante la reacción en cadena de la polimerasa (PCR) en los instrumentos Rotor-Gene Q, con la preparación de las muestras y de los ensayos en los instrumentos QIAsymphony SP/AS.

### Informoción sobre el potógeno

El virus del herpes simple (vHS) se encuentro presente en el líquido de los lesiones, en lo saliva, en el líquido cefalorraquídeo (LCR) y en las secreciones vaginales. Se transmite principalmente por contacto directo con las lesiones y a través de las relaciones sexuales, osí como de formo perinotol. Lo moyorío de los cosos de positividod poro el VHS se caracteriza por lesiones en la piel y en las mucosas de la boca y de los genitales. La infección por el VHS puede ser primaria (> 90% de estos casos son asintomáticos) o recidivonte (secundorio).

La infección primaria por el VHS-1 puede causar, entre otros trastornos, gingivoestomatitis, eccema herpético, queratoconjuntivitis y encefalitis; la infección primaria por el VHS-2 couso, entre otros trostornos, vulvovoginitis, meningitis y herpes generolizodo en recién nocidos. Los síntomos principoles de uno infección secundorio son lesiones cutáneos en lo noriz, lo boco y los regiones genitoles. Aún mós inlensos son los formos recidivontes de queratoconjuntivitis y meningitis.

**MARISOL MASINO** BIOQUIMICA | M.N. 9483<br>DT - TECNOLAB S.A. \l

 $FOLIO$ 

IF-2018-21508697-APN-DNPM#ANMAT

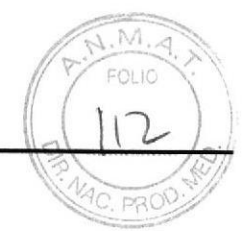

### Principio del procedimiento

El componente HSV-1/2 RG Master contiene los reactivos y las enzimas necesarios para la omplificoción específico de uno región de 154 pb del genomo del VHS-] y del VHS-2, osí como para la detección directa del amplicón específico en los canales de fluorescencia Cycling Green y Cycling Orange del instrumento Rotor-Gene Q.

Además, el kit artus HSV-1/2 QS-RGQ contiene un segundo sistema de amplificación heterógena para identificar una posible inhibición de la PCR. Esto se detecta como un control interno (lC) en el conol de fluorescencio Cycling Yellow del inslrumenlo Rolor-Gene Q. No se reduce el límite de detección de la PCR analítica del VHS-1/2. Se suministran controles positivos externos (HSV-1 RG PC y HSV-2 RG PC). Si desea obtener más información, consulte la hoja de aplicación correspondiente en www.qiagen.com/products/artushsv-12pcrkitce.aspx.

El control negotivo (oguo de colidod poro PCR) controlo lo posible contominoción de lo PCR y se denomina NTC (no template control, control sin molde) en el software QIAsymphony.

Juegos de controles de ensoyo y coniuntos de porómetros de ensoyo

Los iuegos de controles de ensoyo son lo combinoción de un protocolo mós porómetros odicionales, como el control interno, para la purificación de muestras con el instrumento GlAsymphony SP. Poro codo protocolo hoy preinstolodo un iuego de controles de ensoyo predeterminodo.

Los conjuntos de parámetros de ensayo son la combinación de una definición de ensayo con porómelros odicionoles definidos, como el número de duplicodos y el número de estándares de ensayo, para la preparación de los ensayos con el instrumento QlAsymphony AS.

 $IP-2018-21508607$ 

página 9 de 37

MARISOL WASINO BIOQUIMICA M.N. 9483 DT - TECNQLAB S.A

o

l

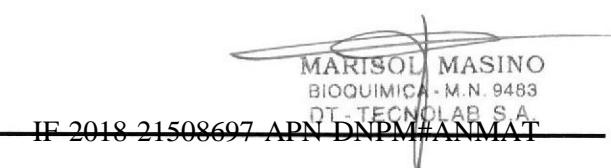

### Materiales suministrados

### Contenido del kit

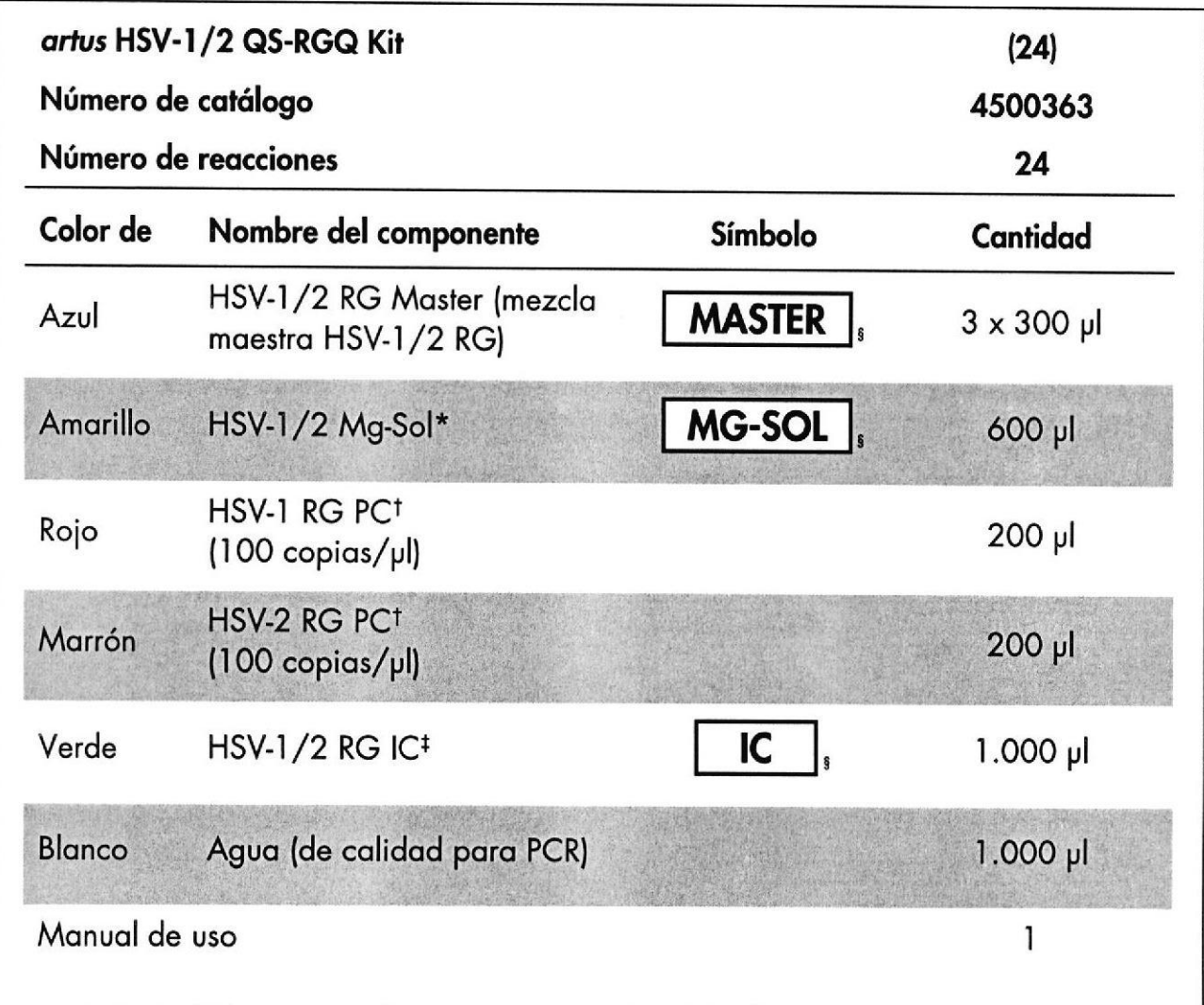

\* Solución de magnesio.

<sup>†</sup> Control positivo.

<sup>‡</sup> Control interno.

\$ En la página 28 se presenta una lista de símbolos con las definiciones correspondientes.

MARISOL MASINO

-2018-21508697-APN-DNPN  $\text{AMMA}$ 

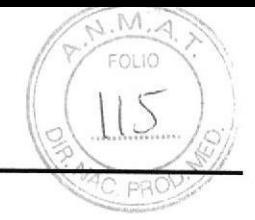

### Materiales necesarios pero no suministrados

Importante: Asegúrese de que los instrumentos utilizados en este procedimiento hayan sido verificados y calibrados siguiendo las recomendaciones del fabricante.

Equipo general de laboratorio

- Pipetas ajustables y puntas de pipeta estériles con filtros
- Agitador vorticial
- Baño María capaz de realizar una incubación a 37 °C
- Centrifugadora de mesa con rotor para tubos de reacción de 2 ml, capaz de centrifugar a 6.800  $\times$  g

Equipo y materiales adicionales para la preparación de muestras

- QIAsymphony SP (módulo de QIAsymphony RGQ) (n.º de catálogo 9001297)
- QIAsymphony AS (módulo de QIAsymphony RGQ) (n.º de catálogo 9001301)
- Software QIAsymphony, versión 4.0
- QIAsymphony DSP Virus/Pathogen kit (kit QIAsymphony DSP Virus/Pathogen) (n.º de catálogo 937036 o 937055)

Equipo adicional para PCR

- Instrumento Rotor-Gene Q MDx 5plex HRM o Rotor-Gene Q 5plex HRM (módulo de QIAsymphony RGQ)
- Software Rotor-Gene Q, versión 2.1 o superior

Nota: Puede encontrar más información sobre los materiales necesarios para aplicaciones específicas en la hoja de aplicación correspondiente, disponible en www.qiagen.com/products/artushsv-12pcrkitce.aspx.

MARISOL MASINO BIOQUIMICA - MN. 9483 TECNOL SA

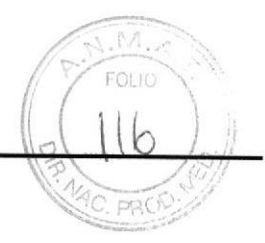

### Advertencias y precauciones

Para uso diagnóstico in vitro

¡

### lnformoción sobre seguridod

Siempre que trabaje con productos químicos, utilice una bata de laboratorio adecuada, guantes desechables y gafas protectoras. Si desea obtener más información, consulte las fichas de datos de seguridad (SDS, safety data sheets) correspondientes. Dichas fichas están disponibles online en un formato PDF en www.qiagen.com/safety, donde podrá encontrar, ver e imprimir la ficha de datos de seguridad de cada kit de QIAGEN y de cada componente del kil.

Si desea obtener información sobre seguridad relativa al kit de purificación empleado, consulte el manual de uso del kit correspondiente. Si desea obtener información sobre seguridad relativa a los módulos del instrumento, consulte el manual del usuario del instrumento correspondiente.

Elimine los desechos de los muestros, de los líquidos y del ensoyo de conformidod con lo normativa local en materia medioambiental y de seguridad.

### Precouciones generoles

Respete siempre las siguientes instrucciones:

- Utilice puntas de pipeta estériles con filtro.
- Durante los pasos manuales, mantenga los tubos cerrados siempre que sea posible y evite la contaminación.
- Descongele por completo todos los componentes a temperatura ambiente (15-25 °C) ontes de comenzor un ensoyo. MASINO RISOL

IF-2018-21508697-APN-DNPM#ANMAT

BIOQUIMICA - M.N. 9483

- Una vez descongelados, mezcle los componentes (mediante pipeteo ascendente y descendente repetido o mediante agitación vorticial intermitente) y centrifugue brevemente. Asegúrese de que no haya espuma ni burbujas en los tubos de reactivos.
- No mezcle componentes de kits que tengan distintos números de lote.
- Asegúrese de prerrefrigerar a 2-8 °C los adaptadores requeridos.

o

o

- Trabaje con rapidez y mantenga los reactivos de PCR en hielo o en el bloque de refrigeroción ontes de colocorlos en el inslrumento.
- Proceda sin pausa de una parte del flujo de trabajo a la siguiente. No supere los 30 minutos de tiempo de transferencia entre cada módulo (del QIAsymphony SP al QlAsymphony AS, y de este ol RotorGene Q).

### Conservación y manipulación de los reactivos

Los componentes del kit artus HSV-1/2 QS-RGQ deben conservarse a una temperatura de -15 °C a -30 °C y son estables hasta la fecha de caducidad indicada en la etiqueta. Deben evitarse los ciclos repetidos de descongelación y congelación (> 2), ya que pueden reducir el rendimienlo del ensoyo. Si se vo o utilizor los reoctivos de formo intermitente, deberón congelarse en partes alícuotas. La conservación a una temperatura de 2-8 °C no debe superar un período de 5 horas.

### Manipulación y conservación de las muestras

Puede encontrar información sobre la manipulación y la conservación de las muestras para oplicociones específicos en lo hoio de oplicoción correspondienie en www.qiagen.com/products/artushsv-12pcrkitce.aspx.

MARISOL MASINO<br>BIOQUIMICA M.N. 9483<br>DT - TECNOLAB S.A.

 $\left\| \right\|$ 

I

IF-2018-21508697-APN-DNPM#ANMAT

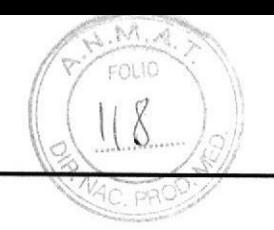

### Purificoción del ADN virol

É

El kit artus HSV-1/2 QS-RGQ se ha validado con un paso de purificación del ADN viral que se realiza en el instrumento QIAsymphony SP utilizando un kit QIAsymphony DSP Virus/Pathogen. Consulte el Manual de uso QIAsymphony DSP Virus/Pathogen si desea oblener informoción sobre cómo preporor el cortucho de reoctivos poro el poso de purificación de las muestras en el instrumento QIAsymphony SP.

Utilización de un control interno y de ARN transportador (CARRIER)

El uso de los kits QIAsymphony DSP Virus/Pathogen en combinación con el kit artus HSV-1/2 QS-RGQ requiere la introducción del control interno (HSV-1/2 RGIC) en el procedimiento de purificación para vigilar la eficiencia de la preparación de las muestras y del ensoyo posterior. Ademós, los kits QlAsymphony DSP Virus/Poihogen pueden requerir la preparación de ARN transportador (CARRIER).

Si deseo obtener informoción específico sobre el control inlerno y el uso del ARN transportador (CARRIER), consulte la hoja de aplicación correspondiente en www.qiagen.com/products/artushsv-12pcrkitce.aspx.

Rendimiento de ácidos nucleicos

Los eluidos preparados con ARN transportador (CARRIER) pueden contener mucho más ARN ironsportodor (CARRIER) que ócidos nucleicos diono. Recomendomos utilizor métodos de omplificoción cuontilotivos poro determinor el rendimiento.

Conservación de los ácidos nucleicos

Para la conservación a corto plazo durante un máximo de 24 horas, recomendamos conseryor los ócidos nucleicos purificodos o uno temperoturo de 2-8 'C. Poro un tiempo de

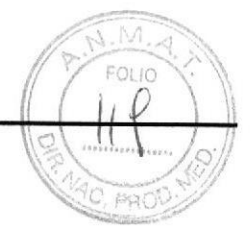

conservación superior a 24 horas, recomendamos una temperatura de conservación de - $20 °C$ .

Preporoción de los instrumentos QlAsymphony SP/AS

1. Cierre todos los cajones y las tapas.

t

o

o

- 2. Encienda los instrumentos QIAsymphony SP/AS y espere hasta que aparezca la pantalla Sample Preparation (Preparación de muestras) y haya finalizado el procedimiento de iniciolizoción.
- 3. Inicie una sesión en el instrumento (los cajones se desbloquearán).

### Aislomiento del ADN y preporoción de los ensoyos en los instrumentos QlAsymphony SP/AS

Lo siguiente descripción es un protocolo generol poro el uso de los kits QlAsymphony DSp Virus,/Pothogen. Puede encontror informoción detollodo sobre uno oplicoción específico, incluidos los volúmenes y los tubos, en lo hoio de oplicoción correspondiente en www.qiagen.com/products/artushsv-12pcrkitce.aspx.

#### Cuestiones importantes antes de comenzar

- Asegúrese de que sabe manejar bien los instrumentos QIAsymphony SP/AS. Consulte los manuales del usuario que se entregan con los instrumentos y las versiones más octuoles de los mismos disponibles onlíne en www.qiagen.com/products/qiasymphonyrgq.aspx para ver las instrucciones de uso.
- Antes de usar un cartucho de reactivos (RC) por primera vez, compruebe que las disoluciones omortiguodoros GSL2 y GSBI del cortucho (RC| no contengon un precipitodo.

En coso necesorio, retire del cortucho de reoctivos (RC) los recipientes que confienen los disoluciones omortiguodoros QSL2 y QSBI e incúbelos o 37 "C duronte 30 minutos ogitondo de vez en cuondo poro disolver el precipilodo. Asegúrese de volver o colocor

IF-2018-21508697-APN-DNPM#ANMAT

los recipientes en las posiciones correctas. Si el cartucho de reactivos (RC) ya está perforodo, osegúrese de que los recipienres estén sellodos con los tiros de sellodo poro reutilizoción e incube el cortucho de reoctivos (RC) completo duronte 30 minutos o 3Z 'C ogitondo de vez en cuondo en un boño Morío.

- a Evite agitar de manera enérgica el cartucho de reactivos (RC), ya que podría formarse espumo, lo cuol puede provocor problemos poro lo detección del nivel de líquido.
- a Troboie con ropidez y montengo los reoclivos de PCR en hielo o en el bloque de refrigeración antes de colocarlos en el instrumento.
- $\bullet$ Los volúmenes de reactivos están optimizados para 24 reacciones por kit y por serie onolítico.
	- o Antes de cada uso, todos los reactivos deben ser descongelados completamente, mezclodos (medionte pipeteo oscendente y descendente repetido o medionte ogitoción vorticial rápida) y centrifugados durante al menos 3 segundos a 6.800 x g. Evite que se forme espuma en los reactivos.
	- a Los eluidos de la preparación de las muestras y todos los componentes del kit artus HSV-1/2 QS-RGQ se han mostrado estables en el instrumento durante al menos el tiempo habitual requerido para la purificación de 96 muestras y la preparación de 72 ensayos, incluido un tiempo de tronsferencio del QlAsymphony sP ol QlAsymphony AS de hosto 30 minutos y un tiempo de transferencia del QIAsymphony AS al Rotor-Gene Q de hasta 30 minutos.

#### Cosas que hacer antes de comenzar

- r PrePore todos los mezclos necesorios, Si fuero preciso, prepore mezclos que contengon ARN transportador (CARRIER) y controles internos justo antes de comenzar. Si desea obtener mós informoción, consulte lo hoio de oplicoción correspondiente en www.qiagen.com/products/artushsv-12pcrkitce.aspx.
- Antes de comenzar el procedimiento, asegúrese de que las partículas magnéticas están completomente en suspensión. Mezcle enérgicomenle medionte ogitoción vorticiol el

IF-2018-21508697-APN-DNPM#ANMAT

l1,o

FOLIC

o

t

recipiente que contiene las partículas magnéticas durante al menos 3 minutos antes del primer uso.

- a Antes de cargar el cartucho de reactivos (RC), retire la cubierta del recipiente que contiene las partículas magnéticas y abra los tubos de enzimas. Asegúrese de que la gradilla de enzimas se haya equilibrado a temperatura ambiente (15-25 °C).
- o Asegúrese de que la tapa de perforación (PL) está colocada sobre el cartucho de reactivos (RC) y de que la tapa del recipiente de partículas magnéticas se ha retirado o, si se está utilizando un cartucho de reactivos (RC) parcialmente usado, asegúrese de que se hon retirodo los tiros de sellodo poro reutilizoción.
- a Si las muestras tienen un código de barras, oriéntelas en el soporte de tubos de forma que los códigos de borros miren hocio el lector de códigos de borros del interior del cajón "Sample" (Muestras) en el lado izquierdo del QIAsymphony SP.

Preporoción del instrumento QlAsymphony SP

I

o

o

- l. Cierre todos los coiones y los topos de los instrumentos QlAsymphony SP/AS.
- 2. Encienda los instrumentos y espere hasta que aparezca la pantalla Sample Preparation y hoyo finolizodo el procedimiento de iniciolizoción.

El interruptor de alimentación se encuentra en la esquina inferior izquierda del instrumento QlAsymphony SP.

- 3. lnicie uno sesión en los instrumentos.
- 4. Prepare los siguientes cajones tal como se indica en la hoja de aplicación correspondiente, disponible en www.qiagen.com/products/artushsv-12pcrkitce.aspx.
	- ¡ Coión "Woste" {Desechos} Una vez preparado, realice un examen de inventario.
	- **•** Cajón "Eluate" (Eluidos) Una vez preparado, realice un examen de inventario.
	- Cajón "Reagents and Consumables" (Reactivos y consumibles) Una vez preparado, realice un examen de inventario.
	- Cajón "Sample"

IF-2018-21508697-APN-DNPM#ANMAT

ื่อนค

- 
- 5. Mediante la configuración Integrated run (Serie integrada) en la pantalla táctil del QIAsymphony, introduzca la información requerida para cada lote de muestras que se vaya a procesar.
- 6. Seleccione un conjunto de parámetros de ensayo para la serie y asígnelo, junto con el lote del AS correspondiente, a las muestras.

En la hoja de aplicación correspondiente se proporciona información sobre el conjunto de parámetros de ensayo y el volumen de elución preseleccionado.

Si desea obtener más información sobre las series integradas en los instrumentos QIAsymphony SP/AS, consulte los manuales del usuario de los instrumentos.

7. Cuando configure una serie integrada, compruebe que la asignación del material de loborotorio poro mueslros, el tipo de mueslros (muestro, EC+ y EC-| y los volúmenes son correctos.

En lo hoio de oplicoción correspondiente se proporciono informoción sobre los consumibles y los componentes que deben corgorse en codo coión.

- 8. Una vez introducida la información de todos los lotes de la serie integrada, pulse el botón Ok (Aceptar) para salir de la configuración Integrated run.
- 9. El estado de todos los lotes mostrado en el resumen de la serie integrada cambia de LOADED (Cargado) a QUEUED (En cola). Tan pronto como un lote está en cola, aparece el botón Run (Serie). Pulse el botón Run poro comenzor el procedimiento.

Todos los posos del procesomienlo estón totolmente oulomotizodos.

Preporoción del instrumento QlAsymphony AS

- l. Uno vez puesto en colo uno serie integrodo, obro los coiones del inshumento QlAsymphony AS. En lo pontollo tdctil se muestron los componenles gue es necesorio corgor.
- 2. Asegúrese de hacer todo lo siguiente antes de la serie integrada:
	- Introduzca el conducto para puntas.
	- Deseche la bolsa para eliminación de puntas.

MARISOL MASINO DT - TECNDLAB S.A.

 $21508607$  ADN DNDM#ANMA

o

f

o

- Coloque una bolsa para eliminación de puntas vacía.
- 3. Defino y corgue lo[s] grodillo(s) de ensoyos.

 $\ddagger$ 

o

o

La(s) gradilla(s) de ensayos se carga(n), en el (los) adaptador(es) prerrefrigerado(s), en lo(s) ronuro(s) "Assoy" (Ensoyo).

Puede encontrar información sobre las gradillas de ensayos en la hoja de aplicación correspondiente, disponible en www.qiagen.com/products/artushsv-12pcrkitce.aspx.

- 4. Compruebe la temperatura de las posiciones de refrigeración.
	- Cuando se alcancen las temperaturas de refrigeración deseadas, el pequeño asterisco situado junto a cada ranura aparecerá en verde.
- 5. Combine todos los tubos de HSV-1/2 RG Master de un kit en un solo tubo antes de su uso.

Nota: Puede resultar difícil manipular reactivos viscosos con pipetas manuales. Asegúrese de que transfiere el volumen completo de HSV-1/2 RG Master al tubo.

ó. Llene codo lubo de reoctivo con el volumen necesorio del reoctivo correspondienle según la información de carga facilitada por el software del instrumento.

Nota: Antes de cada uso, todos los reactivos deben ser descongelados completamente, mezclodos {medionte pipeteo oscendente y descendente repetido o medionte ogitoción vorticial rápida) y centrifugados durante al menos 3 segundos a 6.800 x g. Evite que se formen burbuios o espumo, yo que podrÍon cousor errores de detección. Troboie con rapidez y mantenga los componentes de PCR en hielo o en el bloque de refrigeración ontes de lo corgo.

- 7. Cargue la gradilla de reactivos y coloque los tubos de los reactivos, sin tapa, en las posiciones odecuodos de los odoptodores prerrefrigerodos poro reoctivos de ocuerdo con la hoja de aplicación correspondiente.
- 8. Corgue puntos con filtro desechobles en los coiones "Eluote ond Reogents" y "Assoys" (Ensoyos), según el número necesorio de codo tipo de punto indicodo en lo hoio de oplicoción pertinente.
- 9. Cierre los coiones "Eluofe ond Reogenls" y "Assoys".

IF-2018-21508697-APN-DNPM#ANMAT

//'»

L

 $\|_{\square}$ 

10. Después de cerrar cada cajón, pulse Scan (Escanear) para iniciar el examen de inventario para cada cajón.

El examen de inventario comprueba las ranuras, los adaptadores, las puntas con filtro y el conducto para puntas, así como la carga correcta del volumen específico de los reactivos. En caso necesario, corrija los errores existentes.

La preparación de ensayos se iniciará automáticamente una vez concluido el paso de purificación en el instrumento QIAsymphony SP y transferidas las gradillas de eluidos al instrumento QIAsymphony AS.

- 11. Una vez finalizado el procesamiento, pulse Remove (Quitar) en la pantalla de preparación de ensayos Overview (Resumen). Abra el cajón "Assays" y descargue las grodillos de ensoyos.
- 12. Descargue los archivos de resultados y de termociclador.
- 'I 3.Si en uno serie integrodo se hon configurodo vorios lotes en el instrumento QIAsymphony AS, vuelva a cargar los cajones del instrumento QIAsymphony AS, a portir del poso I .
- 14. Continúe en el apartado "PCR on the Rotor-Gene Q" en la página 19.
- l5.Reolice el montenimiento periódico del QlAsymphony AS mientros se reolizo lo serie de PCR en el Rotor-Gene Q o después.

Dado que el flujo de trabajo es una operación integrada, limpie todos los instrumentos uno vez tinolizodo el fluio de troboio.

Siga las instrucciones de mantenimiento descritas en el Manual del usuario QIAsymphony SP/AS - Descripción general. Asegúrese de realizar las tareas de montenimiento con reguloridod poro reducir ol mínimo el riesgo de contominoción cruzodo.

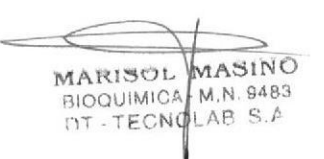

 $2018.21508607$ 

ŧ

### PCR en el Rotor-Gene Q

ł

 $\ddot{\phantom{0}}$ 

#### Cuestiones importantes antes de comenzar

- Dedique tiempo suficiente a familiarizarse con el instrumento Rotor-Gene Q antes de iniciar el protocolo. Lea el manual del usuario del instrumento.
- Asegúrese de que se incluyan los dos controles positivos y al menos un control negativo (agua de calidad para PCR) para cada serie de PCR.
- 1. Cierre los tubos de PCR y colóquelos en el rotor de 72 pocillos del Rotor-Gene Q.
- 2. Asegúrese de transferir las tiras de 4 tubos del Rotor-Gene Q en la orientación correcta, de manera que los índices de posición del adaptador de refrigeración y del rotor coincidan.
- 3. Asegúrese de que el anillo de bloqueo (accesorio del instrumento Rotor-Gene Q) está colocado en la parte superior del rotor para prevenir la apertura accidental de los tubos durante la serie.
- 4. Transfiera el archivo de termociclador del QIAsymphony AS al ordenador del Rotor-Gene Q.
- 5. Para la detección del ADN del VHS-1/2, cree un perfil de temperatura e inicie la serie conforme a las indicaciones de la hoja de aplicación correspondiente, disponible en www.qiagen.com/products/artushsv-12pcrkitce.aspx.

La información específica del software acerca de la programación del instrumento Rotor-Gene Q se incluye en la hoja de protocolo Settings to run artus QS RGQ Kits (Valores de configuración para procesar kits artus QS RGQ) correspondiente, disponible en www.qiagen.com/products/artushsv-12pcrkitce.aspx.

MARISOL MASINO BIOQUIMICA - M.N. 9483 DT-TECNOLAB S.A.

508607 ADN

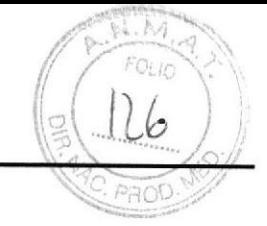

### Interpretoción de los resultodos

Consulte la hoja de aplicación pertinente en www.qiagen.com/products/artushsv-12pcrkitce.aspx si desea obtener información detallada sobre la interpretación de los resultodos.

### Guío poro lo resolución de problemos

Esta guía para la resolución de problemas le será de utilidad para resolver los problemas que puedan surgir. Si desea obtener la información de contacto, consulte la contracubierta o visite www.qiogen.com.

#### Comentarios y sugerencias

#### Monipuloción generol

 $\ddot{\cdot}$ 

ţ

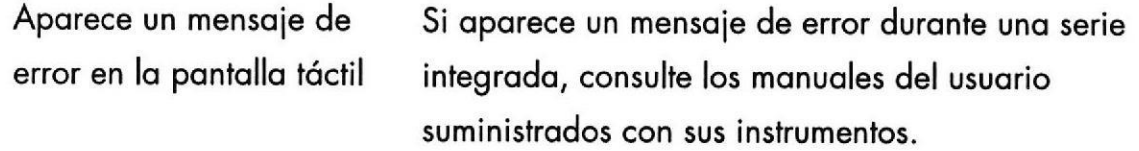

Precipitado en el recipiente de reactivos de un cartucho abierto del kit QIAsymphony DSP Virus/Pathogen

o) Evoporoción de lo disolución amortiguadora Un exceso de evoporoción puede provocor un oumento de lo concentroción de sol o uno reducción de la concentración de alcohol en las disoluciones amortiguadoras. Deseche el cartucho de reactivos (RC). Asegúrese de sellor los recipientes de disolución omortiguodoro de un corlucho de reoctivos (RC) porciolmente usodo con los tiros de sellodo poro reutilización cuando no se estén utilizando para la MARISOL MASINO purificoción.

> Manual de uso del kit artus HSV-1/2 QS-RGQ 05/2016 página 23 de 37

BIOQUIMICA. M.N. 9483

 $21508697$  A PN DNPM#ANMAT

o b) Conservoción del cortucho de reoctivos (RC} La conservación del cartucho de reactivos (RC) a una temperatura inferior a 15 °C puede causar la formoción de precipilodos. En coso necesorio, retire del cortucho de reoctivos (RC) los recipientes que contienen las disoluciones amortiguadoras QSL2 y QSB1 e incúbelos en un baño María a 37 °C durante 30 minutos ogilondo de yez en cuondo poro disolver el precipitado. Asegúrese de volver a colocar los recipientes en las posiciones correctas. Si el cartucho de reoctivos (RC) yo estó perforodo, osegúrese de volver o cerror los recipientes con los tiros de sellodo poro reutilizoción e incube el cortucho de reoctivos (RC) completo en un boño Morío o 37 "C duronte 30 minutos ogilondo de vez en cuondo.

#### Rendimiento boio de ócidos nucleicos

- a) Las partículas magnéticas no estobon completomente en suspensión Antes de comenzor el procedimienlo, osegúrese de que los portículos mognéticos estdn completomente en suspensión. Mezcle medionte ogitoción vorticiol duronte ol menos 3 minutos ontes del uso.
- b) Las muestras congeladas no se mezcloron correctomente después de Io descongeloción

o

ŧ

c) No se oñodió ARN transportador (CARRIER) Descongele las muestras congeladas agitando suovemente poro osegurorse de que se mezclen completamente.

Reconstituya el ARN transportador (CARRIER) en la disolución omortiguodoro AVE (AVE) o ATE (ATE) y mézclelo con un volumen odecuodo de lo disolución omorliguodoro AVE (AVE) o ATE (ATE) según se

 $21508607$  APN DNPM#ANMAT

página 24 de 37 a s.a

 $11$ 

describe en la hoja de aplicación correspondiente, disponible en ww.qiagen.com/products/artushsv-12pcrkitce.aspx. Repita el procedimiento de purificoción con nuevos muestros.

d) Ácidos nucleicos degrododos Las muestras se conservaron incorrectamente o se sometieron a demasiados ciclos de congelacióndescongeloción. Repito el procedimiento de purificoción con nueyos muestros.

e) lisis incompleto de lo muestro Antes del uso, compruebe que las disoluciones omorliguodoros QSL2 y QSBI no contengon precipitados. En caso necesario, retire del cartucho de reoctivos (RC) los recipientes que contienen los disoluciones amortiguadoras QSL1 y QSB1 e incúbelos o 37 'C duronte 30 minulos ogitondo de vez en cuondo poro d¡solver el precipitodo. Si el cortucho de reoctivos (RC) yo estó perforodo, osegúrese de que se hoyon sellodo de nuevo los recipientes con tirqs de sellodo poro reutilizoción e incube el cartucho de reactivos (RC) completo durante 30 minutos a 37 °C agitando de vez en cuando en un boño Morío.

No se eliminó de lo muestro el moteriol insoluble ontes de comenzor el procedimienlo de purificoción con el instrumento QIAsymphony. Para eliminar el material insoluble para las aplicaciones virales, centrifugue la muestra a  $3.000 \times g$  durante 1 minuto y transfiera el sobrenadante a un nuevo tubo de muestra. **A.2 BAJOMOB** f) Atosco de lo punto de pipeto debido o moteriol insoluble

IF-2018-21508697-APN-DNPM#ANMAT

e8t6 N ]/,{. ONISVM

rinneen **OSINVW** 

FOLIO

o

 $\overline{\mathbf{3}}$ 

o

#### El QIAsymphony AS detecta que el Master es insuficiente

No se ha transferido todo Combine todos los tubos de HSV-1/2 RG Master de el Moster ol tubo un kit en un solo tubo onres de su uso. puede resultor difícil monipulor reoctivos viscosos con pipelos manuales. Asegúrese de que transfiere el volumen completo del Master al tubo.

> En caso de trabajar con reactivos viscosos, recomendomos ospiror un volumen extro del 5% cuando se utilicen pipetas manuales (p. ej., ajuste la pipeta a 840 µl cuando quiera aspirar 800 µl).

De manera alternativa, puede intentar lo siguiente: tros dispensor lentomente el líquido y expulsor todo el oire del interior contro lo pored del tubo de destino, saque la punta del líquido, suelte el émbolo de la pipeto y espere otros l0 segundos. El líquido residuol coeró por lo punto y se podró expulsor occionondo el émbolo por segundo vez. El uso de puntos con filtro optos poro PCR denominodos "de boio retención" puede meioror lo recuperoción de líquido.

### Ausencia de señal con los controles positivos (HSV-1 RG PC y HSV-2 RG PC) en el canal de fluorescencio Cycling Green o Cycling Oronge

protocolo interno.

o

 $\overline{1}$ 

o

o) El conol de fluorescencio Poro el onólisis de los dotos, seleccione los conoles seleccionado para el de fluorescencia Cycling Green y Cycling Orange onólisis de los dotos de poro lo PCR onolítico del VH\$l /2 y el conol de PCR no cumple el fluorescencia Cycling Yellow para la PCR del control

IF-2018-21508697-APN-DNPM#ANMAT

MASINO MARISCH BIOQUIMICA M.N. 9483 0T - T**página 26 de 37** 

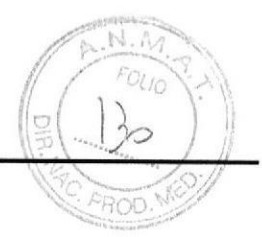

Compare el perfil de temperatura con el protocolo. Consulte la hoja de aplicación y la hoja de protocolo del perfil de temperatura del instrumentos correspondientes en Rotor-Gene Q www.qiagen.com/products/artushsv-12pcrkitce.aspx. Asegúrese de que la preparación de ensayos se Configuración incorrecta cl de la PCR realizó correctamente y de que se utilizó el conjunto de parámetros de ensayo correcto. Repita la PCR en caso necesario. Consulte la hoja de aplicación correspondiente en www.qiagen.com/products/artushsv-12pcrkitce.aspx. Las condiciones de d) Compruebe las condiciones de conservación y la conservación de uno o fecha de caducidad indicadas en la etiqueta del kit más componentes del kit de los reactivos y utilice un kit nuevo en caso no cumplían las necesario. instrucciones indicadas en el apartado "Reagent Storage and Handling" en la página 11 El kit artus HSV-1/2 e) Compruebe las condiciones de conservación y la QS-RGQ ha caducado fecha de caducidad indicadas en la etiqueta del kit de los reactivos y utilice un kit nuevo en caso necesario.

Señal débil o ausente del control interno de una muestra negativa sometida a purificación con el kit QIAsymphony DSP Virus/Pathogen en el canal de fluorescencia Cycling Yellow y ausencia simultánea de una señal en el canal Cycling Green o Cycling Orange

Las condiciones de la a) Compruebe las condiciones de la PCR (véase-MARISOL MASINO BIOQUIMICA-M.N. 9483 2018 21508607

 $\ddot{\phantom{0}}$ 

 $\mathsf{b}$ 

Programación incorrecta

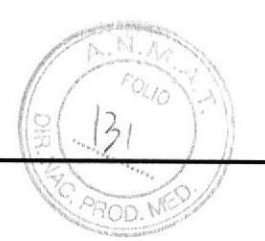

 $\ddot{\cdot}$ 

 $\mathbf{I}$ 

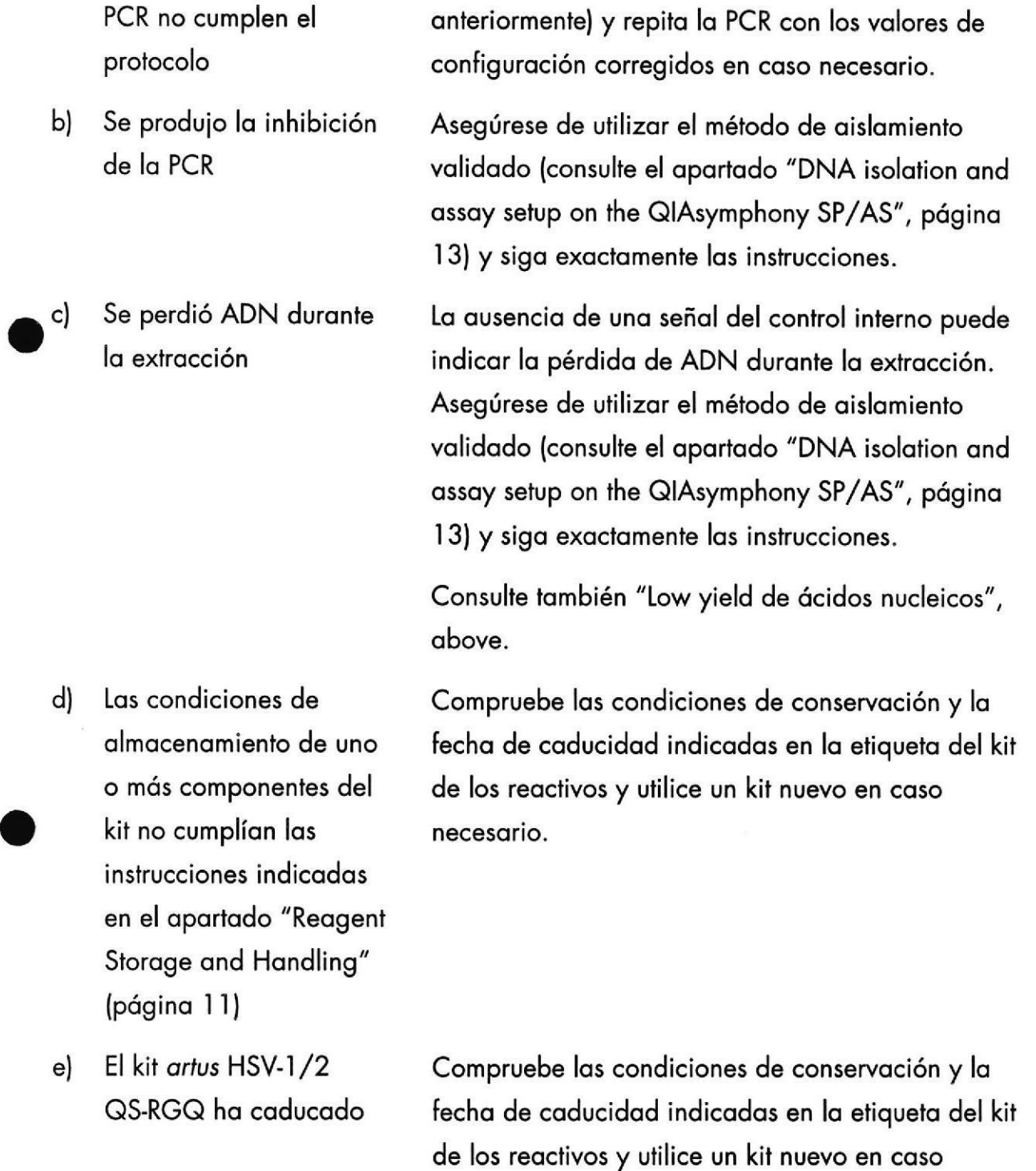

necesario.

IF-2018-21508697-APN-DNPM#ANMAT

### Señales con los controles negativos en el canal de fluorescencia Cycling Green o Cycling Orange

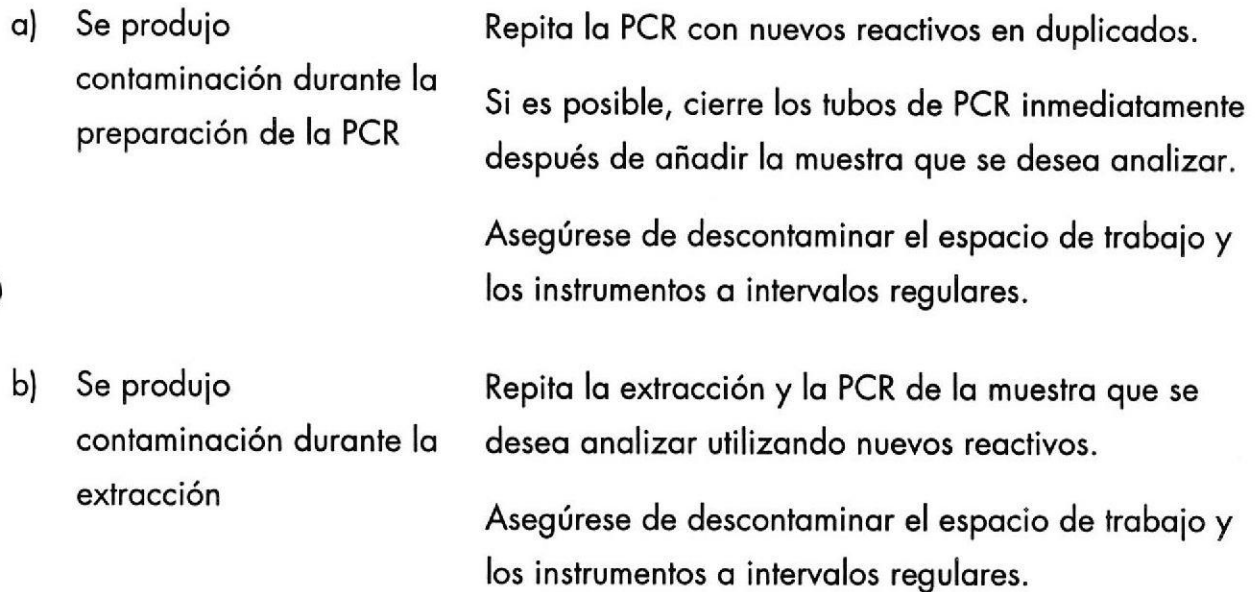

MARISOL MASINO BIOQUIMICA M.N. 9483 IF 2018 21508697 APN DNPM# & NM

N

 $37$ 

 $\ddot{\cdot}$ 

 $\mathbf{I}$ 

### Control de calidad

En cumplimiento del sistema de gestión de calidad con certificación ISO de QIAGEN, cada lote del kit artus HSV-1/2 QS-RGQ se analiza en relación con las especificaciones predeterminodos poro goronlizor lo uniformidod de lo colidod de los productos.

### Limitociones

o

¥

o

Todos los reactivos deben utilizarse exclusivamente para diagnóstico in vitro.

Este producto debe ser utilizodo exclusivomente por personol que hoyo recibido formoción y preporoción específicos en los procedimienlos de diognóstico in vitro.

Para obtener resultados óptimos con la PCR es necesario un cumplimiento estricto del monuol del usuorio.

Debe prestarse atención a las fechas de caducidad impresas en la caja y en las etiquetas de todos los componentes. No utilice componentes caducados.

Aunque poco frecuentes, las mutaciones en las regiones altamente conservadas del genoma viral cubiertas por los primers y/o por la sonda del kit pueden producir en estos casos una subcuantificación o un fallo de la detección de la presencia del virus. La validez y el rendimiento del diseño del ensayo se revisan a intervalos regulares.

### Corocterísticos de rendimiento

Consulte www.qiagen.com/products/artushsv-12pcrkitce.aspx para ver las características de rendimiento del kit artus HSV-1/2 QS-RGQ.

APN-DNPM#ANM

//

 $\left( \frac{1}{2} \right)$ 

# 137

### Símbolos

 $\ddot{\cdot}$ 

 $\mathbf{I}$ 

En la tabla siguiente se describen los símbolos que pueden aparecer en el etiquetado o en este documento.

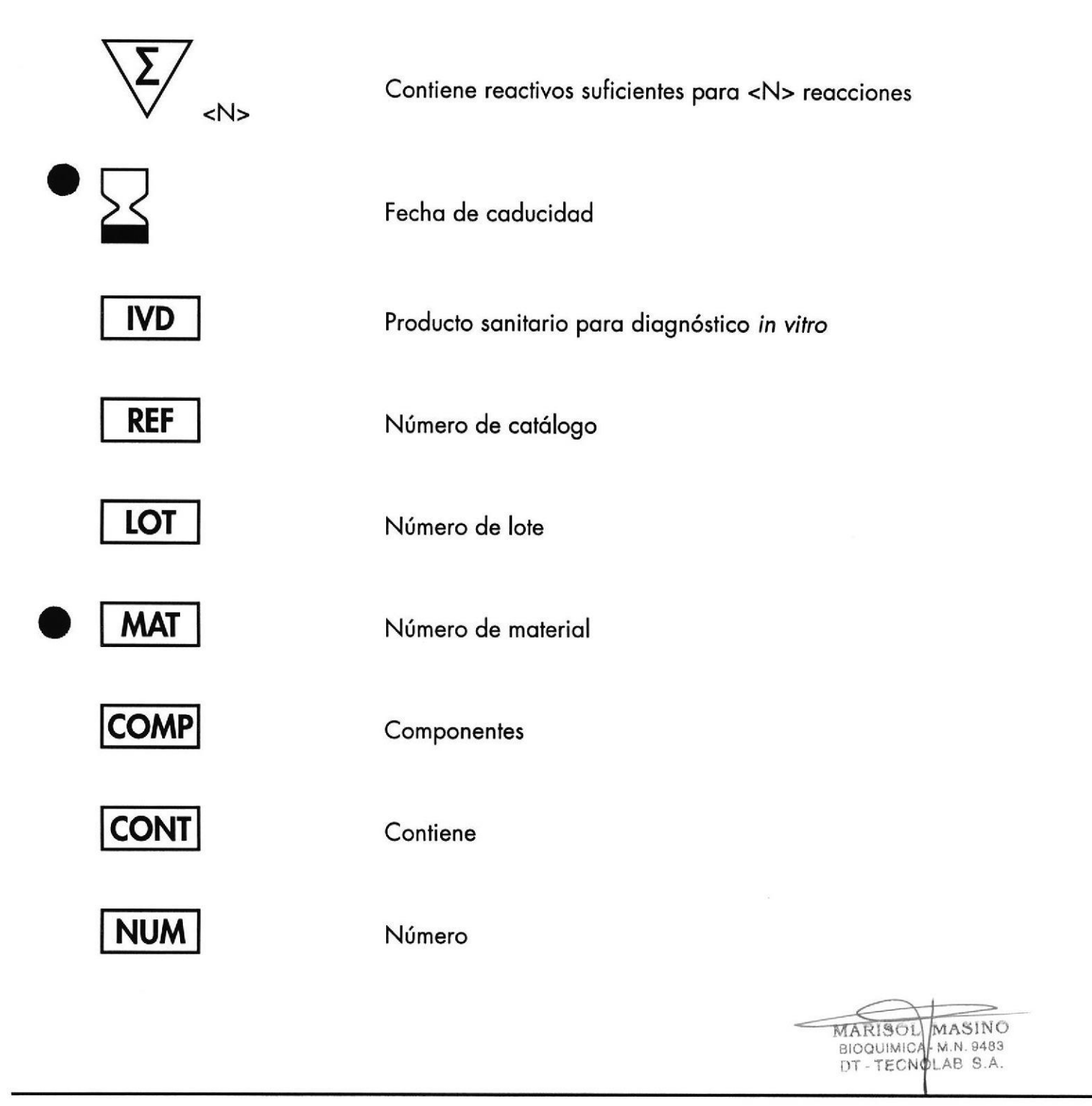

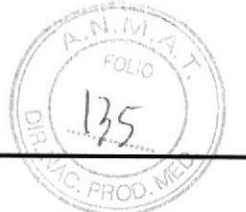

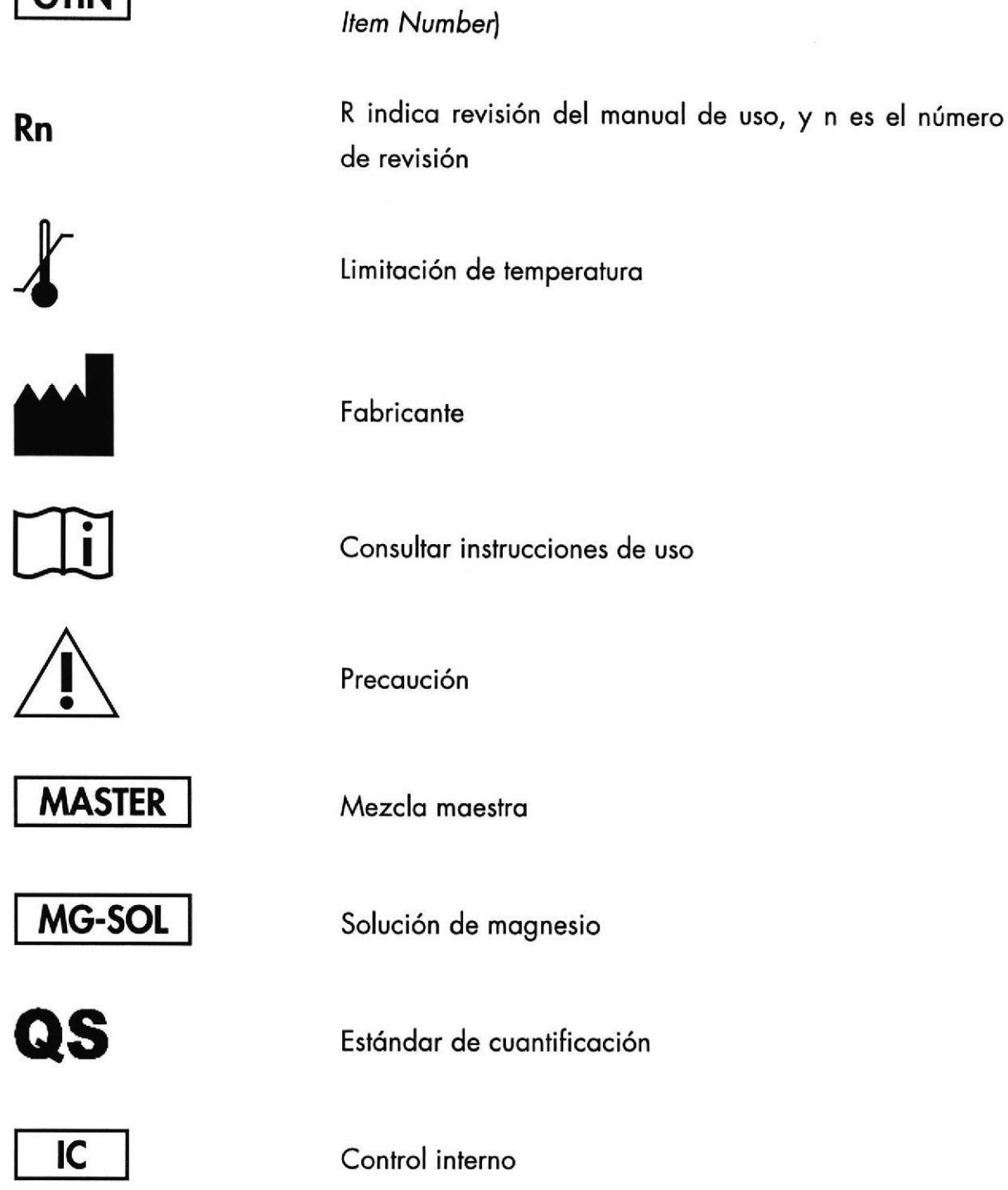

 $\ddot{\cdot}$ 

**GTIN** 

 $\frac{1}{\ell}$ 

2018-21508697-APN-DNPM#ANMAT

MARISON MASINO

Número mundial de artículo comercial (Global Trade

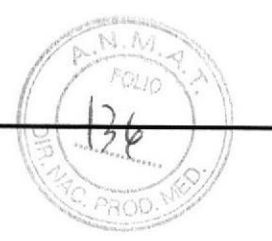

### lnformoción poro pedidos

 $\ddot{\cdot}$ 

 $\ddot{i}$ 

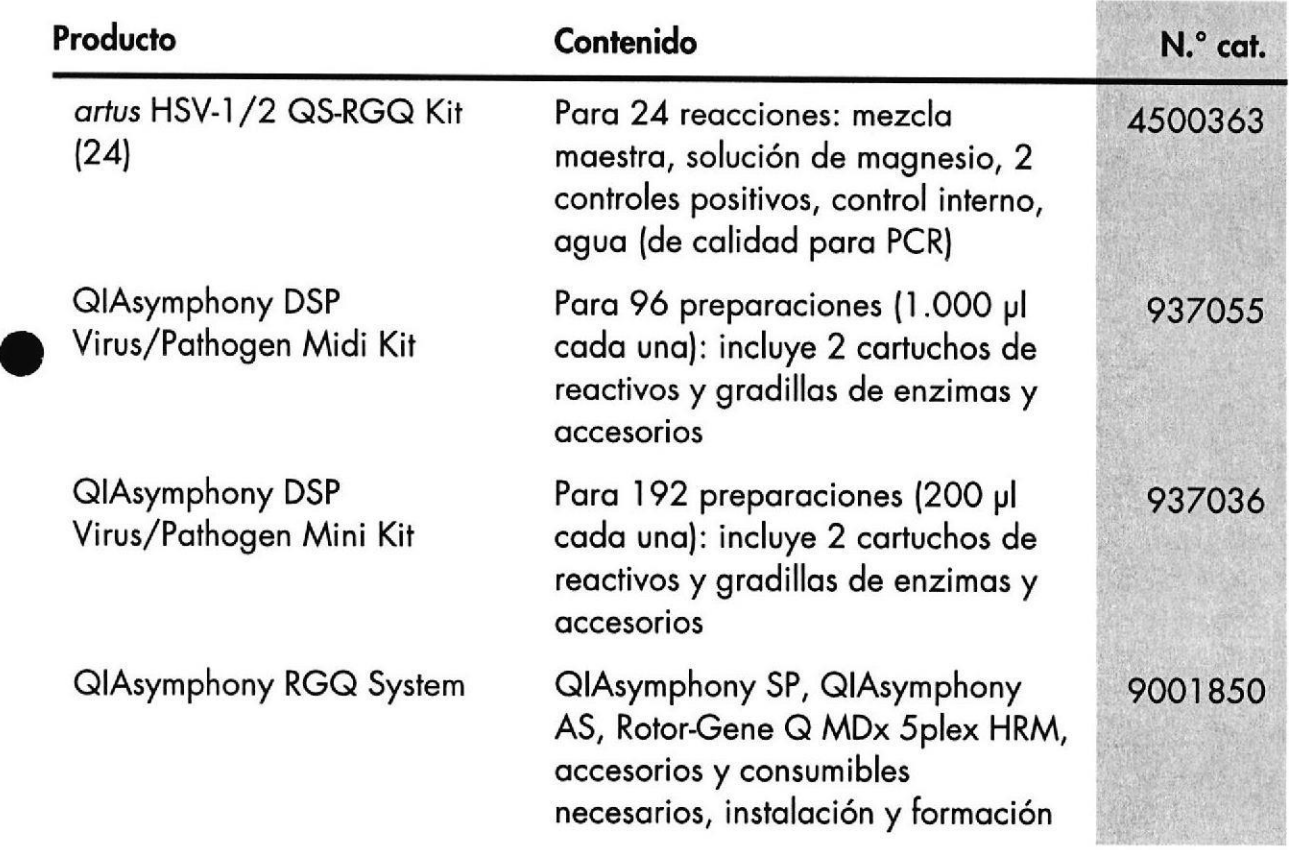

Si desea obtener información actualizada sobre la licencia y las exenciones de responsabilidad específicas del producto, consulte el manual de uso o el manual del usuario del kit de QIAGEN correspondiente. Los monuoles de uso y los monuoles del usuorio de los kits de QIAGEN están disponibles en www.qiagen.com o pueden solicitarse al servicio técnico de QIAGEN o al distribuidor local.

MARISOL MASINO BIOQUIMICA-M.N. 9483 791; ¡r IF-2018-21508697-APN-DNPM#ANMAT

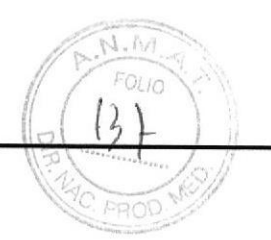

Esta página se ha dejado intencionadamente en blanco.

 $\ddot{\cdot}$ 

 $\ddot{\cdot}$ 

IF 2018 21508697 APN DNPM#ANMAT

MARISOL MASINO

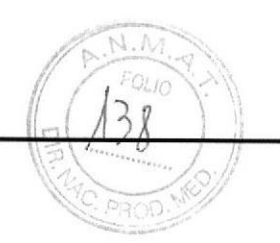

Esta página se ha dejado intencionadamente en blanco.

MARISOL MASINO IF-2018-21508697-APN-DNPN 4#<del>ANMAT</del>

 $\mathcal{L}^{\mathcal{L}}$ 

 $\mathbf{1}$ 

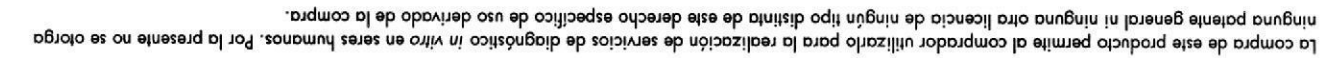

Marcas comerciales: QIAGEN®, Sample to Insight®, QIAsymphony®, artus®, Rotor-Gene® (Grupo QIAGEN).

identificado específicamente como tales. No debe considerate que los nombres registrados, marcas comerciales, etc., que se un aste modera or o están protegidos por la ley aunque no se hayan

.essing sol sobot no oldinogsib old .oniv ni El kit artus HSV-1/2 QS-RGQ es un kit de diagnóstico con el marcado CE conforme a la Directios beca de productos santitudas productos santitudas productos santitudas productos santitudas productos para diagnóstico

#### Acuerdo de licencia limitada para el kit artus HSV-1/2 QS-RGQ

La vilización de este producto implica por parte de cualquier comprador o usuario del producto la aceptación de los siguientes términos:

ofrece garantias de que no infrinjan los derechos de teceros. GIAGEN para usuarios de OIAGEN. Estos protocolos no han sido rigenzo en comprobados in optazionales por OIAGEN. OIAGEN no los garantes ni eb zoinoueu noq zobontainimus obis non selonoicibo zoloodonq zote eb zonuglA. moo negoip.www ne zeldinoqzib zelonoicibo zoloodonq zol ne y ozu eb lounnom ate ne coopoord le nos cobonois roqonq colosolong sol ne edinzeb ez nuges orqesxe comaim le ne sobiubni on zeinenoqmos nos tix etce ne sobinetnos componentes incluidos en el kit. QIAGEN no ofrece licencia alguna de sus propiedades intelectuales para incorporar o utilizar los componentes El producto puede utilizarse únicamente conforme a los protocolos suministrados con el producto y a este manual de uso y para su uso exclusivo con los  $\cdot$  1

- Aparte les licencies sedressures especificadas, QNGEN no garantiza que sete kit ni su(s) uso(s) no larinjan los derechos de terceros.  $\mathcal{I}$
- Esta kit y sus componented finencial promo un solo uso y no pueden ser reutilizados, reacondicionados us y tix 3.
- cabboitibeqte etnematerapa spionebil sal eb atnitsib ,atibilqmi o atibilqxe ,aipnebil bato neiuplaup etnemabilbeqes pgein M3OAIO.

enrecho de propiedad intelectual en relación con este kit y con sus componentes. costes del juicio, incluidos los honorarios de abogacía, en cualquier acción enquinente accesta de licencia limitada o cualquier otro cualquier otro cumplimiento de las prohibiciones especificadas en este Acuerdo de licencia limitado, y recuperará los dos de las acepecirados de la investigación y de los El comprador y el usuario del kit aceptan no realizar ni permitir a otros realizar intigún paso que peda cualquier da acciones que hayan sido prota el las del de de la cociones que hayan sido prohibidas en las de la cocion

.mos.negoip.www etiziv , pioneoil ol eb zobosilouto zonimiet zol tenetdo pto9

910Z/S0009EZ0PS19Z9Z901900E0P09H

'S

 $\cdot_\mathcal{V}$ 

 $\ddot{\cdot}$ 

© 2010-2016 QIAGEN, todos los derechos reservados.

33

CIOH

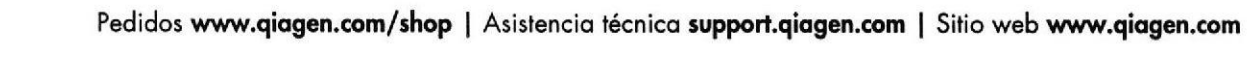

o

 $t \sim 1$ 

o

IF-2018-21508697-APN-DNPM#ANMAT

 $p_n, N, A$ 

FOLIO

 $\overline{\text{OD}}$ 

I

BIOQUIN MASINC  $. M.N. 9483$ página 37 de 37<sup>N</sup>plab s.a.

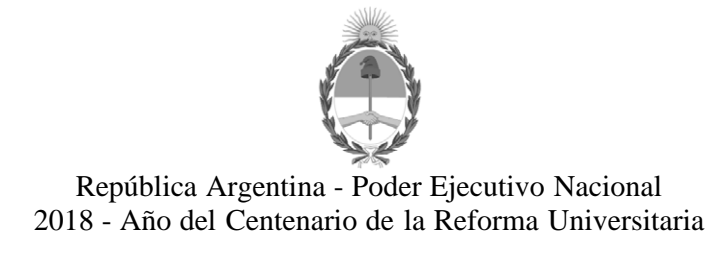

#### **Hoja Adicional de Firmas Anexo**

**Número:**  DI-2018-6032-APN-ANMAT#MS

CIUDAD DE BUENOS AIRES Lunes 11 de Junio de 2018

**Referencia:** 1-47-3110-3023-17-3

El documento fue importado por el sistema GEDO con un total de 37 pagina/s.

Roberto Luis Lede SubAdministrador Administración Nacional de Medicamentos, Alimentos y Tecnología Médica